# *МЕТОД ПОДКЛЮЧЕНИЯ МИКРОКОНТРОЛЛЕРНОЙ ПЛАТЫ ARDUINO СО SCADA-СИСТЕМОЙ*

# *Лучик П.И.<sup>1</sup>*

*студент,*

*Санкт-Петербургский государственный университет промышленных технологий и дизайна. Высшая школа технологии и энергетики, Санкт-Петербург, Россия*

### **Аннотация**

В данной статье рассматривается способ передачи данных и управление между SCADA-системой и микроконтроллерной платой Arduino. Приведен пример управления SCADA-системой тактовыми кнопками без их нажатия и получение информации с фоторезистора и датчика температуры, а также иллюстративное отображение на мониторе происходящих процессов. Данный метод может быть использован во многих других ситуациях, как для реализации в производстве на промышленном оборудовании, так и в реализации управления устройствами «умного дома».

**Ключевые слова:** Arduino, микроконтроллер, SCADA, OPC, программирование, умный дом.

# *THE METHOD OF CONNECTING AN ARDUINO MICROCONTROLLER BOARD WITH A SCADA SYSTEM*

*<sup>1</sup> Научный руководитель - Кундюков Олег Анатольевич, ассистент, Санкт-Петербургский государственный университет промышленных технологий и дизайна. Высшая школа технологии и энергетики, Россия, г. Санкт-Петербург* 

## *Luchik P.I.*

*student, St. Petersburg State University of Industrial Technologies and Design. Higher School of Technology and Energy, Saint Petersburg, Russia*

## **Abstract**

This article discusses the method of data transmission and control between the SCADA system and the Arduino microcontroller board. An example is given of controlling the SCADA system with clock buttons without pressing them and receiving information from a photoresistor and a temperature sensor, as well as illustrative display of ongoing processes on the monitor. This method can be used in many other situations, both for implementation in production on industrial equipment, and in the implementation of smart home device management.

**Keywords:** Arduino, microcontroller, SCADA, OPC, programming, smart home.

В области автоматизации особое внимание уделяется схемам, построенным на микроконтроллерных или логических элементах, в частности программируемых. Благодаря им возможно осуществить проекты без особых экономических затрат, которые будут работать проще и быстрее; размеры устройства станут в разы меньше чем аналогичные у механических реле или дискретных элементов.

В современном мире датчики различного рода легко соединяются с микроконтроллерами, а сейчас особой популярностью пользуется итальянская микроконтроллерная платформа Arduino, у которой есть своя собственная среда разработки и плата ввода-вывода. Среда разработки программной платформы Arduino, представленная как программа на Java с редактором кода, компилятором и модулем передачи прошивки непосредственно в плату через USB-кабель или USB-порт компьютера, предназначена для программирования

начинающих программистов, не требующих глубоких знаний и опыта в программировании, что облегчает реализацию любого проекта.

Однако, без оперативного диспетчерского управления и сбора информации невозможно представить себе автоматизированное управление сложными двигательными системами различного технического оборудования в жизненно важных и критичных с точки зрения безопасности и надежности областях [1]. Именно на принципах диспетчерского управления строятся крупные автоматизированные системы в промышленности, энергетике, на транспорте, в космической и военной областях, в различных государственных структурах. Это делают SCADA-системы, предназначенные для разработки или обеспечения работы в реальном времени систем сбора, обработки и отображения (в том числе архивацию) информации об объекте мониторинга или управления [2]. Если говорить о том, что такое SCADA, то это довольно широкое понятие. Оно включает в себя как простой компьютер с установленной операционной системой, так и сложную систему, состоящую из центра управления, периферийных устройств и системы связи (SCADA).

Системы SCADA позволяют создавать отдельные графические объекты (например, векторную графику), выполнять различные операции над ними, обеспечивать динамику картинки за счет изменения масштаба, перемещения и вращения объектов, образующихся изображение. Современные SCADAсистемы не ограничивают выбора аппаратуры нижнего уровня (контроллеров), так как предоставляют большой набор драйверов или серверов ввода/вывода с хорошо развитыми средствами создания своих программных модулей или драйверов новых устройств нижнего уровня [3].

К SCADA-системе подключаются различные устройства (например, драйвера ввода/вывода), у которых есть свои плюсы и минусы. Но для взаимопонимания микроконтроллеров в системе лучше использовать OPCпротоколы, который не только стандартен и поддерживается большинством SCADA- систем, но и имеет ряд преимуществ: 1) Для каждой SCADA-системы прописывается свой драйвер для каждого доступного на рынке оборудования [4]; 2) в общем случае два пакета не могут одновременно обращаться к одному и тому же драйверу, поскольку каждый пакет поддерживает совместное использование со своим собственным драйвером; 3) скорость обмена данными.

Для демонстрации используется проект с фоторезистором, двумя тактовыми кнопками и датчиком температуры. Во время работы над ним приобретаются знания о том, как получать данные с микроконтроллера и как передавать информацию дальше в SCADA систему. Кнопки переключения оснащены светодиодами, самыми простыми в управлении и наиболее подходящими для обучения и проверки элементами со световой индикацией, а также управляемыми компонентами, подключенными к микроконтроллеру, посредством управляющего сигнала от SCADA-системы. Программное обеспечение "ArduinoOPCServer" является дополнительным компонентом для платформы Arduino.

В этом компоненте два программных блока, первый из которых библиотека для микроконтроллера, целью которой является передача необходимой информации в последовательный порт, второй блок - различная программа под Windows, которая получает данные от микроконтроллера через последовательный порт и далее передает необходимые данные в SCADA систему [5]. Аналоговый датчик BS18B20 подключен к земле (GND) микроконтроллера. Контакты данных и питания датчика соединяются между собой резистором, затем их контакты подключаются к входу D9 микроконтроллера, а контакт питания подключается к входу 5V микроконтроллера соответственно. Фоторезистор подключен к земле микроконтроллера. Один контакт фоторезистора подключен непосредственно к входу 5 В микроконтроллера, а его контакт через резистор подключен к аналоговому входу A0 микроконтроллера (рис. 1).

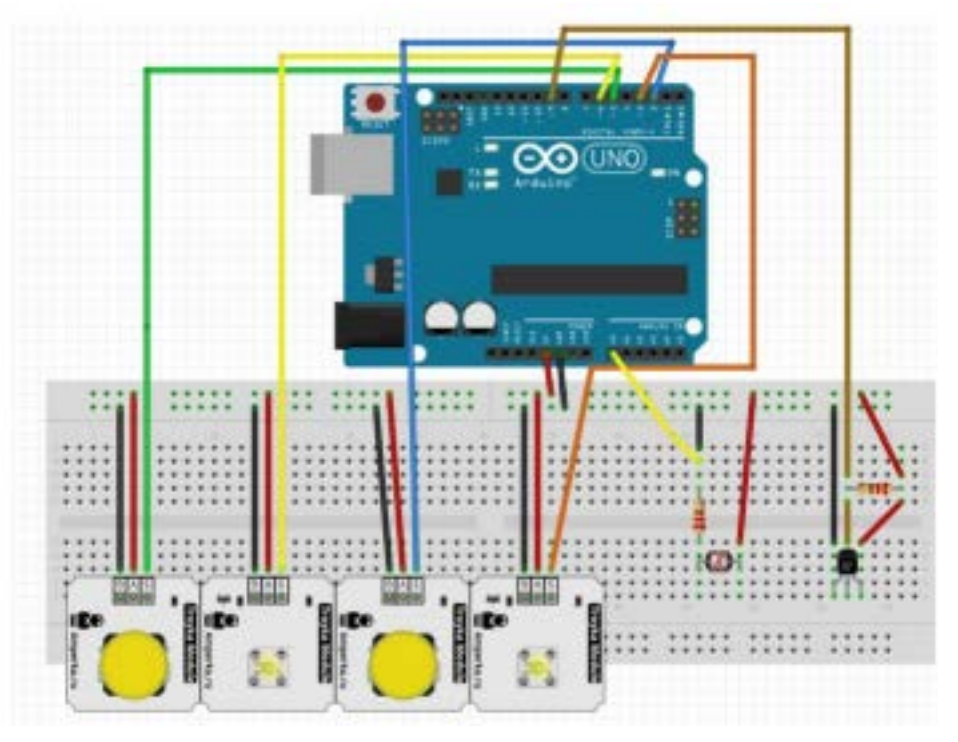

#### ЭЛЕКТРОННЫЙ НАУЧНЫЙ ЖУРНАЛ «ДНЕВНИК НАУКИ»

Рис.1 - Подключение элементов к микроконтроллеру Arduino<sup>2</sup>

Алгоритм программного обеспечения должен: собирать показания с датчиков и использовать библиотеку Arduino для вывода и получения информации в требуемой форме для OPC сервера (рис. 2). Он также должен выполнять команды на основе информации, полученной от OPC сервера. Подробно рассмотриваются те части программного обеспечения, которые отвечают за работу с OPC сервером. В ключевой функции программы микроконтроллера, называемой "setup", вызвается функция "setup" из объекта класса "OPCSerial", которую предоставляет библиотека "OPC". Далее, с помощью функции "addItem", передаются объекту класса "OPCSerial" переменные, которые будут отображаться в OPC-сервере. В функцию необходимо передать следующие параметры: название переменной, атрибуты работы с данным параметром (opc\_read – только чтение, opc\_write – только запись, opc\_readwrite – чтение и запись), тип данных и функцию, которая будет вызываться при обращении OPC сервера к микроконтроллеру.

Дневник науки | www.dnevniknauki.ru | СМИ ЭЛ № ФС 77-68405 ISSN 2541-8327

 $2$  – рисунок сделан автором

В ключевой функции микроконтроллера "loop" необходимо каждую итерацию вызывать функцию "processOPCCommands" для того чтобы микроконтроллер передавал или принимал информацию в OPC сервер при помощи заранее написанных функций общения.

```
float TEMP OPC(const char* itemID, const opcOperation opcOP, const float value) {
  if (opcOP == opc opwrite)currentTemp = value;lereturn currentTemp;
  <sup>1</sup>
  return value;
Ð
```
Рис.2 - Пример скетча для обмена данными с ОРС сервером<sup>3</sup>

После сборки электронной схемы и загрузки ПО на микроконтроллер необходимо запустить программу под названием "ArduinoOPCServer" [6]. В самой программе на вкладке "Configuration" необходимо в выпадающем списке "Serial Port" выбрать последовательный порт, к которому подключён микроконтроллер. В выпадающем списке под названием "Baud Rate" необходимо выставить скорость работы последовательного порта. После всех настроек OPC сервера для Arduino нажать кнопку "Save Configuration" для сохранения настроек.

Следующим этапом является разработка проекта в SCADA системе. Для примера выбрана SCADA система под названием "SimpleScada", но в место данной SCADA системы может быть любая другая имеющая возможность работы с OPC сервером.

На экране редактирования расположены две кнопки под названиями "Зелёный" и "Синий" (рис. 3). Данные элементы управления отвечают за отображение состояния кнопок и светодиодов, а также дают возможность управлять их состояниями через SCADA систему, а не физическими нажатиями на них.

 $3$  – рисунок сделан автором

#### ЭЛЕКТРОННЫЙ НАУЧНЫЙ ЖУРНАЛ «ДНЕВНИК НАУКИ»

Так же на экране расположены две шкалы для отображения информации температуры и уровне освещения. Для связи SCADA системы с OPC сервером необходимо через вкладку "Переменные" подвязать переменные из OPC сервера. Так же на данном экране есть возможность настройки шкалы, частоты опроса, типа данных и трендов для архивации данных в базе данных.

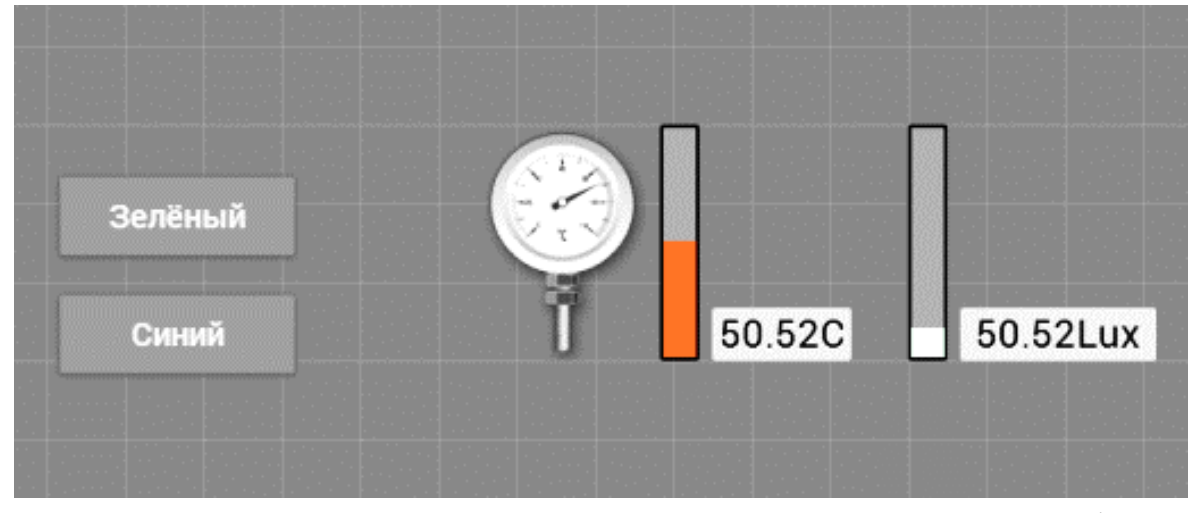

Рис.3 - Пример расположения элементов в ПО «Simple Scada» <sup>4</sup>

После этапа настройки переменных, получаемых из OPC сервера, эти переменные можно назначать элементам управления на странице редактирования (рис. 4). У каждого элемента управления есть пункт настройки под названием "Переменная", это поле является списком, в котором выводятся переменные, которые SCADA система получает из OPC сервера. Из данного списка необходимо выбрать нужную переменную, которой должен управлять данный элемент управления.

| $+ 222 + 54$<br>XDDII<br>Всего переменных: 4 (внешних: 4) |                          |                          |    |                                      |            |                     |                   |           |
|-----------------------------------------------------------|--------------------------|--------------------------|----|--------------------------------------|------------|---------------------|-------------------|-----------|
| $H. \Pi/\Pi$ <i>VIMS</i>                                  |                          | Annec                    | ID | OPC cepsep                           | Тип данных | Шкала               | Частота оп Тренды |           |
|                                                           | ArduinoSerialO_GREEN_LED | ArduinoSerial0.GREEN_LED |    | ArduinoOPCServer.2 (localho Boolean  |            | Не выбрано (20 мс.) |                   | Не архиви |
|                                                           | ArduinoSerial0_TEMP      | ArduinoSerial0.TEMP      |    | ArduinoOPCServer.2 (localho Double   |            | Температура 20 мс.  |                   | 1 cek.    |
|                                                           | ArduinoSerial0_BLUE_LED  | ArduinoSerial0.BLUE_LED  |    | ArduinoOPCServer.2 (localho Boolean) |            | Не выбрано ( 20 мс. |                   | Не архиви |
|                                                           | ArduinoSerial0_LIGHT     | ArduinoSerial0.LIGHT     |    | ArduinoOPCServer.2 (localho Double   |            | Cner                | 20 ме.            | Не архиви |

Рис.4 - Пример настройки переменных из ОРС сервера<sup>5</sup>

 $4$  – рисунок сделан автором

 $5$  – рисунок сделан автором

На основе предоставленной информации можно создавать рабочие проекты на основе микроконтроллеров подобных Arduino, ПО "ArduinoOPCServer" и любой SCADA системы, которая поддерживает возможность работы с OPC сервером. Данная технология может использовать серьёзную производственную технологию SCADA систем и любительский микроконтроллер Arduino, что даёт возможность создать автоматизированную систему управления без приобретения оборудования, которое будет превосходить по цене аналоги для работы с Arduino [6]. А также может быть использовано на мелких предприятиях или в любительской автоматизации.

### **Библиографический список:**

1. Максимова, Е. А. Использование SCADA-технологий в современных автоматизированных системах управления / Е. А. Максимова, С. Н. Грицюк// Молодой ученый. - 2015. - № 22.5 (102.5). - С. 45-48.

2. Афанасьев, А. И. Основные тенденции развития SCADA-систем / А. И. Афанасьев// Молодой ученый. - 2018. - № 19 (205). - С. 100-101.

3. Взаимодействие с контроллерами [Электронный ресурс]. — Режим доступа — URL: http://mc-plc.ru/scada/vzaimodeystvie-s-kontrollerami.htm (Дата обращения 20.03.2022)

4. Scada - система как инструмент проектирования АСУ ТП [Электронный ресурс]. — Режим доступа — URL: https://bank.nauchniestati.ru/primery/ nauchnaya-statya-na-temu-scada-sistema-kak-instrument-proektirovaniya-asu-tpimwp/ (Дата обращения 21.03.2022)

5. SCADA-системы [Электронный ресурс]. — Режим доступа — URL: https://naukarus.com/scada-sistemy (Дата обращения 24.03.2022)

6. Программирование микроконтроллеров [Электронный ресурс]. — Режим доступа — URL: https://revolution.allbest.ru/programming/00392476\_0.html (Дата обращения 28.03.2022)